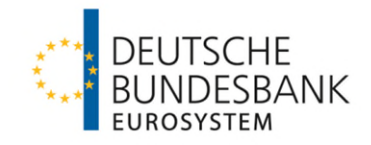

## **Backup-Leitfaden für die IT-Anwendung MACCs (Mobilisation and Administration of Credit Claims)**

# **NIMACCS**

### **Generelle Maßnahmen bei Problemen in MACCs**

Informieren Sie bitte unverzüglich telefonisch den Fachsupport Kreditforderungen im Zentralbereich Märkte der Deutschen Bundesbank (Telefon-Nr. 069 2388-1470). Sollten die Probleme nicht kurzfristig zu beheben sein, wenden Sie bitte die nachfolgenden Backup-Verfahren an.

#### **Backup-Verfahren bei Nutzung des Online-Verfahrens für MACCs**

Wenn der Zugang zu MACCs auf elektronischem Wege nicht möglich ist bzw. wenn ExtraNet oder MACCs nicht zur Verfügung stehen, ist folgendermaßen zu verfahren:

- Avisieren Sie dem Fachsupport Kreditforderungen (Telefon-Nr. 069 2388-1470) umgehend Ihre Einreichungen/Updates/Rücknahmen von Kreditforderungen sowie Updates einzelner Ratingurteile unter Angabe der Anzahl der jeweiligen Transaktionen. Einreichungen von neuen Schuldnern sind im Backup-Verfahren nur nach vorheriger Absprache mit dem Fachsupport Kreditforderungen möglich. Änderungen von Schuldnerstammdaten – bspw. im Fall eines Rechtsformwechsels, einer Sitzverlegung oder Adressänderung – sind weder Bestandteil des Backup-Verfahrens noch des regulären MACCs-Verfahrens, sondern immer unverzüglich nach Bekanntwerden per E-Mail an maccs@bundesbank.de zu senden.
- Auf der Webseite der Deutschen Bundesbank [\(www.bundesbank.de\)](https://www.bundesbank.de/) stehen Ihnen unter Service  $\rightarrow$  Banken und Unternehmen  $\rightarrow$  MACCs  $\rightarrow$  Kundeninformationen  $\rightarrow$ Einreichungswege  $\rightarrow$  Backup-Vordrucke für die einzelnen Transaktionen als Download zur Verfügung.
- Füllen Sie den entsprechenden Backup-Vordruck vollständig aus. Achten Sie bitte darauf, dass dieser alle geforderten Angaben enthält, auch eine in ExtraNet für MACCs registrierte Person mit ihrer Telefonnummer und ihrer User-ID (Benutzername) in ExtraNet, die zur Legitimation unerlässlich ist. Bei Eingabefeldern der Backup-Vordrucke mit kleinem Dreieck rechts ist über ein "Drop-down"-Menü der zutreffende Feldinhalt auswählbar.
- Senden Sie die vollständig ausgefüllten Backup-Vordrucke umgehend per E-Mail an den Fachsupport Kreditforderungen [\(maccs@bundesbank.de](mailto:maccs@bundesbank.de)).

MACCs-Transaktionen, die nicht innerhalb der Supportzeiten (08:00 Uhr – 16:00 Uhr) telefonisch avisiert und mit Backup-Vordruck per E-Mail übermittelt wurden, können gegebenenfalls nicht mehr taggleich bearbeitet werden.

### **Backup-Verfahren bei Nutzung des File-Transfer-Verfahrens für MACCs**

Als Backup-Verfahren bei Zugangsproblemen eines File-Transfer-Teilnehmers von MACCs über ExtraNet ist die Übermittlung der betreffenden XML-Datei (gemäß XSD-Schema für das Einreichungsobjekt) per E-Mail an den Fachsupport Kreditforderu[ngen](mailto:maccs@bundesbank.de)  (maccs@bundesbank.de) vorgesehen.

Im Backup-Verfahren für den File-Transfer können alle Einreichungsarten (Neueinreichungen, Updates und Rücknahmen von Kreditforderungen sowie Einreichungen von Schuldnern und IRB-Ratings) analog zum regulären File-Transfer-Verfahren eingereicht werden.

Die entsprechende Quittungsdatei wird dem Einreicher von der Bundesbank per E-Mail übermittelt.

Sollten Sie auch keine Datei erstellen können, müssen Sie auf das Online-Verfahren für MACCs ausweichen.

Kann auch das Online-Verfahren nicht genutzt werden, ist das oben beschriebene Backup-Verfahren mit Backup-Vordrucken für die jeweiligen Transaktionen anzuwenden.

Deutsche Bundesbank **\* \*** 

 **\***